#### **CHAPTER 4**

# Monitoring Performance

This chapter describes how to use the console interface to monitor the performance of the Cisco Catalyst 1800 Token Ring switch. This chapter contains the following sections:

- Accessing the Monitor Menu
- Monitoring ARP Entries
- Monitoring Bridge Configuration Parameters
- Monitoring MAC Addresses
- Monitoring NetBIOS Name Caching Status
- Monitoring Physical Port Statistics
- Monitoring Serial Port Configuration
- Monitoring SRT Statistics
- Monitoring STP Port Configuration Parameters
- Monitoring System Statistics

# **Accessing the Monitor Menu**

The Monitor menu allows you to view system status.

Type the **monitor** command from the Main menu. It can be abbreviated to one letter:

**m**

The Monitor menu appears:

Cisco Systems Catalyst 1800 Token Ring Switch

Select From

 ARP Bridge FDDI MAC Addresses NetBIOS Names Physical Ports Serial Port SRT Statistics STP Ports System

Catalyst 1800> m

The following table describes the parameters displayed on the Monitor Bridge Configuration screen and shows where to find additional information.

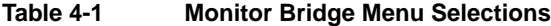

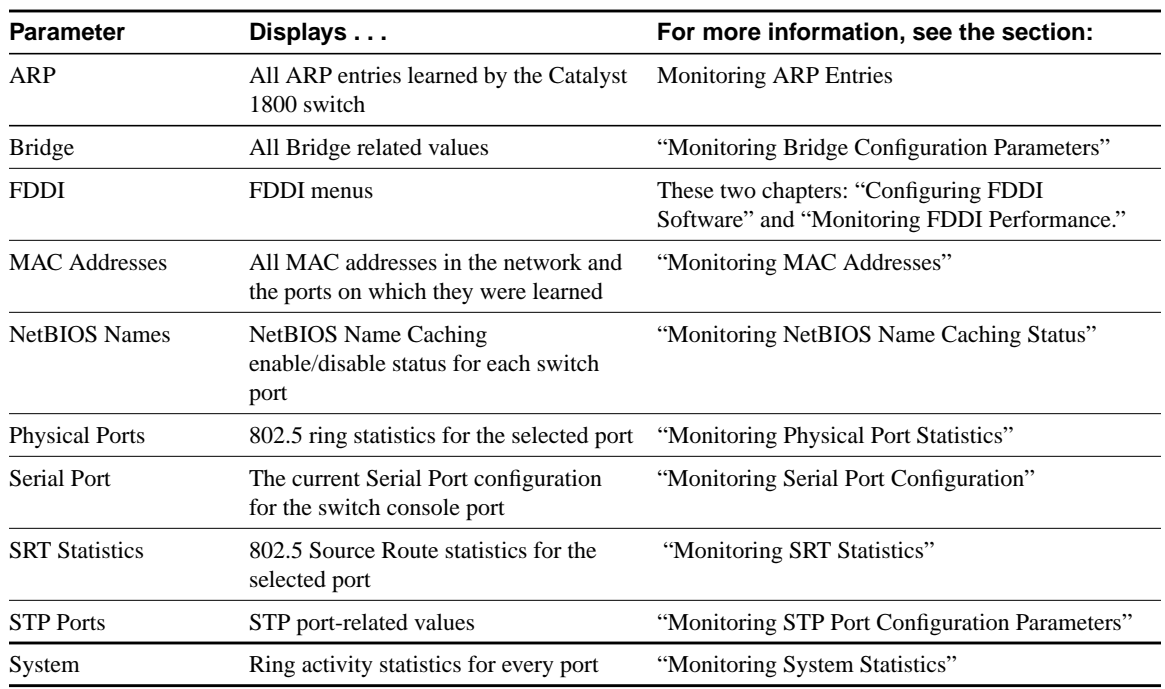

### **Monitoring ARP Entries**

The ARP Table screen displays all ARP entries learned by the Catalyst 1800 switch.

Type the following command from the Main menu:

**Monitor ARP**

The ARP Table screen appears:

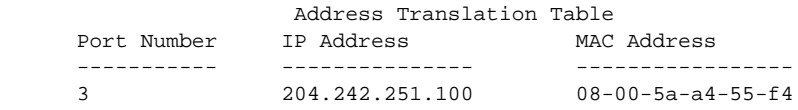

The following table describes the entries on this screen.

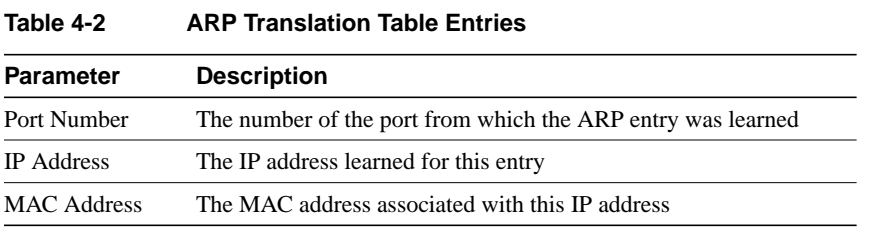

### **Monitoring Bridge Configuration Parameters**

The Bridge screen displays bridge-related values.

Type the **monitor bridge** command from the Main menu. It can be abbreviated:

**m b**

The Monitor Bridge Configuration screen appears:

Cisco Systems Catalyst 1800 Token Ring Switch

Bridge Configuration

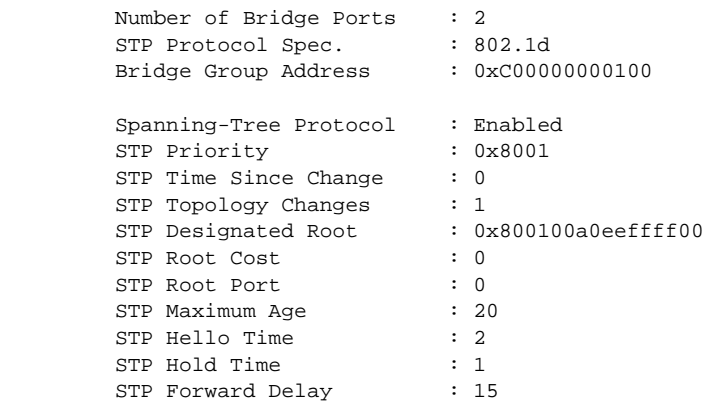

Catalyst 1800> Monitor Bridge

The following table describes the parameters displayed on the Monitor Bridge Configuration screen.

| <b>Parameter</b>             | <b>Description</b>                                                                                                    |
|------------------------------|----------------------------------------------------------------------------------------------------|
| Number of Bridge Ports       | The current number of bridge ports configured for this node                                                                                                    |
| <b>STP Protocol Spec</b>     | The version of the Spanning-Tree Protocol that is being run on this node                                                                                                    |
| <b>Bridge Group Address</b>  | The current multicast address used in the spanning-tree frames generated by this<br>node                                                                                                    |
| Spanning-Tree Protocol       | The current enabled/disabled state of the Spanning-Tree Protocol                                                                                                    |
| <b>STP Priority</b>          | The current value of the writable portion of the bridge ID, which is the first two<br>octets of the eight-octet long bridge ID                                                                                                    |
| <b>STP</b> Time Since Change | The time since the last time a topology change was detected by this node                                                                                                    |
| <b>STP Topology Changes</b>  | The total number of topology changes detected by this node since power on                                                                                                    |
| <b>STP Designated Root</b>   | The bridge identifier of the root of the spanning tree as determined by the<br>Spanning-Tree Protocol as executed by this node                                                                                                    |
| <b>STP Root Cost</b>         | The cost of the path to the root as seen from this node                                                                                                    |
| <b>STP Root Port</b>         | The port number of the port that offers the lowest cost path from this node to the<br>root bridge node                                                                                                    |
| STP Maximum Age              | The maximum age of Spanning-Tree Protocol information learned from the<br>network on any port before it is discarded. This value is displayed in seconds.                                                                                                    |
| STP Hello Time               | The amount of time between the transmission of configuration bridge frames by<br>this node on any port when it is the root of the spanning tree or trying to become<br>the root of the spanning tree. This value is displayed in seconds.                                                                                                    |
| <b>STP Hold Time</b>         | This time value determines the interval length during which no more than two<br>configuration bridge frames shall be transmitted by this node. This value is<br>displayed in seconds.                                                                                                    |
| <b>STP</b> Forward Delay     | This time value, displayed in seconds, controls how fast a port changes its<br>spanning state when moving towards the forwarding state. The value determines<br>how long the port stays in each of the listening and learning states, which<br>precede the forwarding state. When a topology change has been detected and is<br>underway, this value is also used to age all dynamic entries in the forwarding<br>database. |

**Table 4-3 Monitor Bridge Configuration Parameters**

### **Monitoring MAC Addresses**

The MAC Address screen displays all MAC addresses learned by the Catalyst 1800 switch and on which port they were learned. You can select whether you want to display all ports or just one.

If all addresses cannot fit on a single screen, a message appears, stating "more addresses are available." If you reenter a MAC address that was previously displayed, the display resumes where it had left off at the previously issued command.

Type the **monitor mac** command from the Main menu. It can be abbreviated:

**m m port\_number**

where *port\_number* can either be 0 for all ports or a specific port number. Depending on your system, this number can be between 1 and 8, 1 and 12, or 1 and 16.

The MAC Address Database screen appears. In this example, the user typed 0 to monitor all ports:

Cisco Systems Catalyst 1800 Token Ring Switch

MAC Address Database

 Port=4 Addr=00-05-77-1b-cb-84 Port=6 Addr=00-05-77-1b-64-fb Port=5 Addr=00-05-77-1b-b5-6a Port=7 Addr=00-05-77-1b-b8-47

Catalyst 1800>monitor mac 0

The following table describes the entries on this screen.

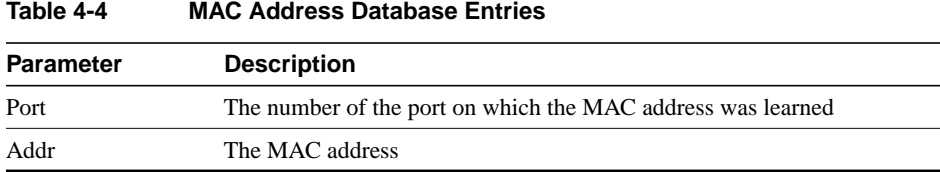

#### **Monitoring NetBIOS Name Caching Status**

The NetBIOS Names screen displays the current NetBIOS name caching enable/disable status for each switch port.

Type the **monitor netbios** command from the Main menu. It can be abbreviated:

**m n**

The Monitor NetBIOS Name Database screen appears:

Cisco Systems Catalyst 1800 Token Ring Switch

NetBIOS Name Database

Port=4 Addr= 00-00-F6-1b-c2-29 Name= Netbios-n1

The following table describes the parameters on this screen.

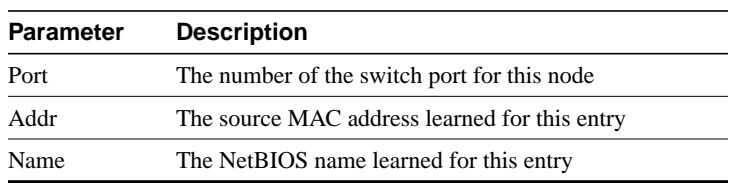

#### **Table 4-5 NetBIOS Parameters**

### **Monitoring Physical Port Statistics**

The Token Ring Physical Port Statistics screen displays 802.5 MAC layer statistics for the selected port.

**Step 1** Type the **monitor physical** command from the Main menu. It can be abbreviated:

**m p**

The system responds:

Enter port number

**Step 2** Enter the port number and press **Return**.

If the port you specified is a Token Ring port, the Token Ring Physical Ports Statistics screen appears. The first example shows the screen for Token Ring ports, and the second example (after the table) shows the screen for FDDI ports.

Cisco Systems Catalyst 1800 Token Ring Switch

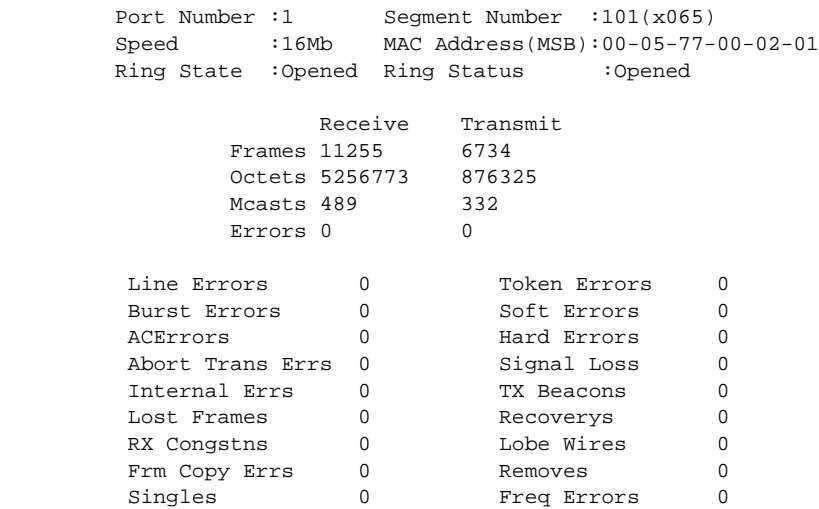

Catalyst 1800> Monitor Physical

The following table describes the parameters on the Token Ring Physical Ports Statistics screen.

**Table 4-6 Token Ring Physical Ports Statistics Parameters**

| <b>Parameter</b>            | <b>Description</b>                            |
|-----------------------------|-----------------------------------------------|
| Port Number                 | The specified port number being monitored     |
| Segment Number              | The segment number being monitored            |
| Speed                       | The speed of the port, in megabits per second |
| <b>MAC</b> Address<br>(MSB) | The MAC address of the specified port         |

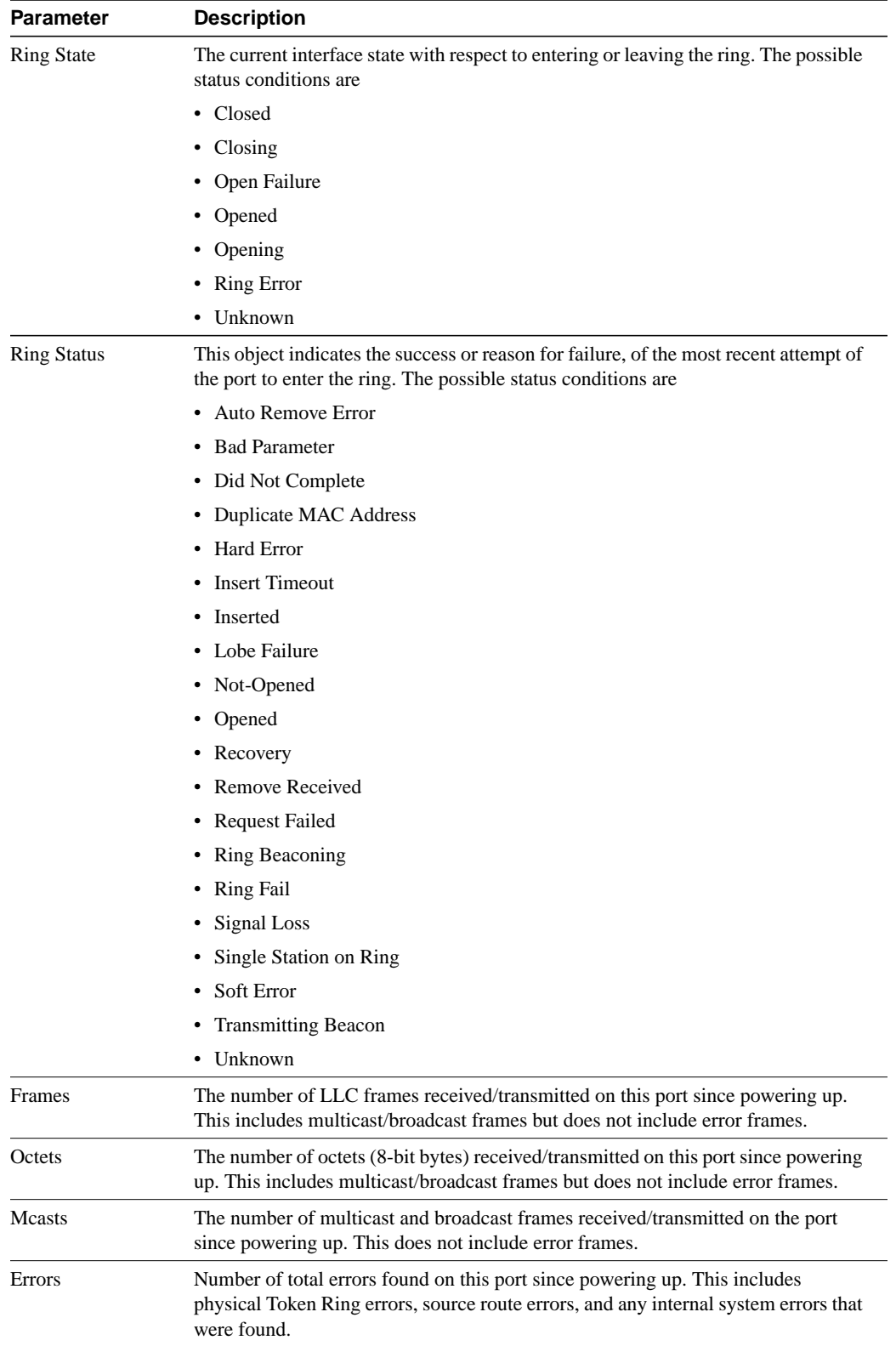

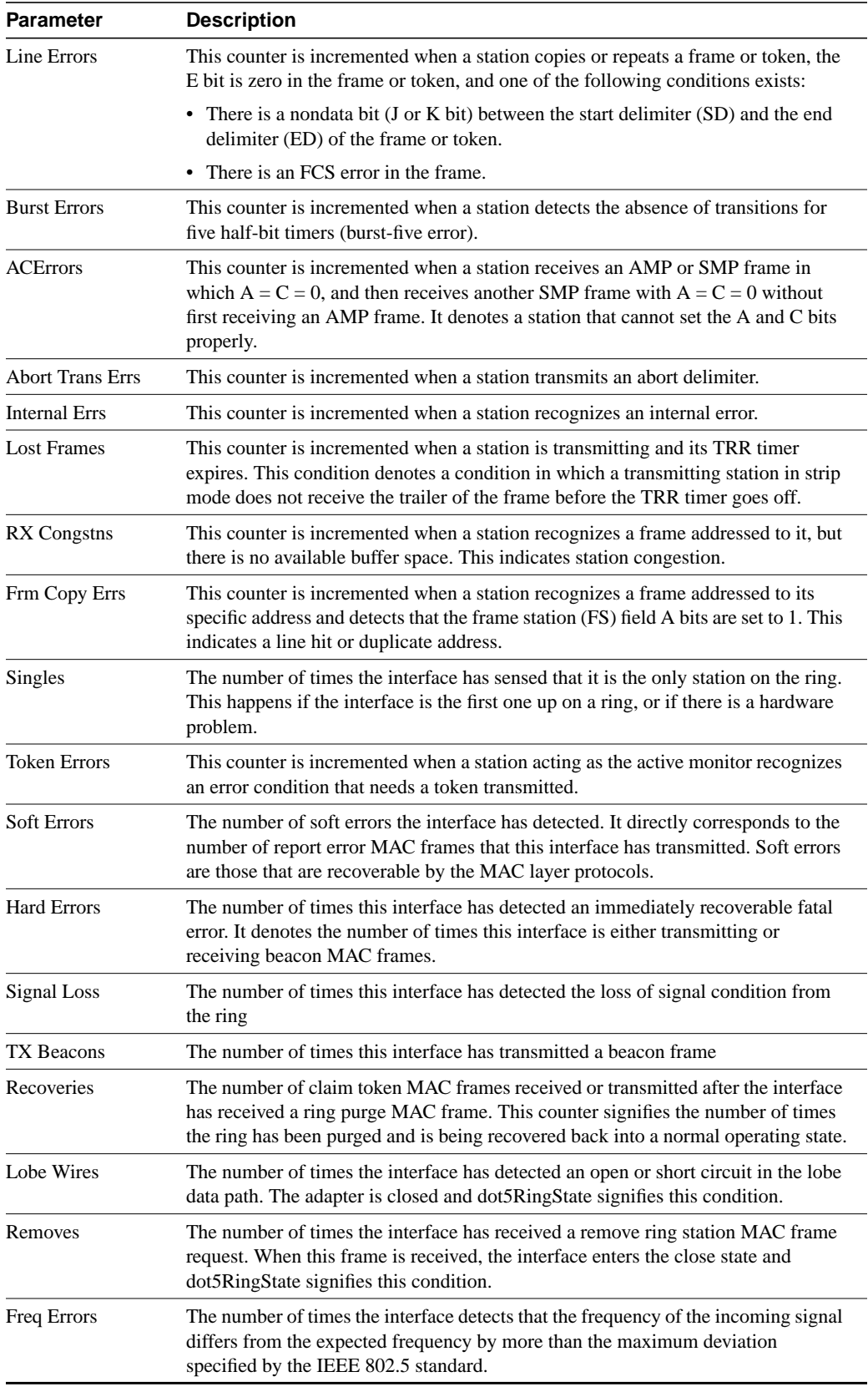

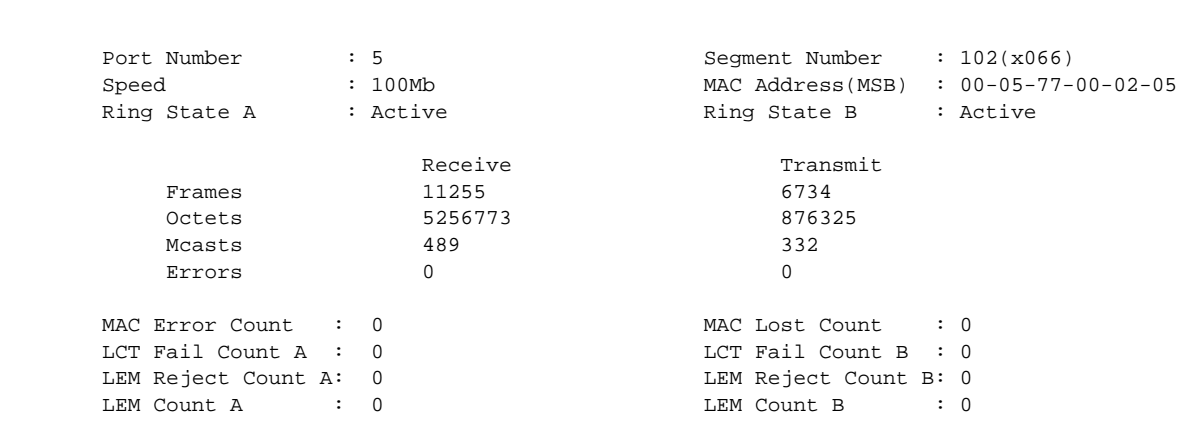

If the port number entered on the Physical Port Statistics screen corresponds to the FDDI port, the following screen appears:

Cisco Systems Catalyst 1800 Token Ring Switch

Catalyst 1800> Monitor Physical

The following table describes the parameters on the FDDI Physical Ports Statistics screen.

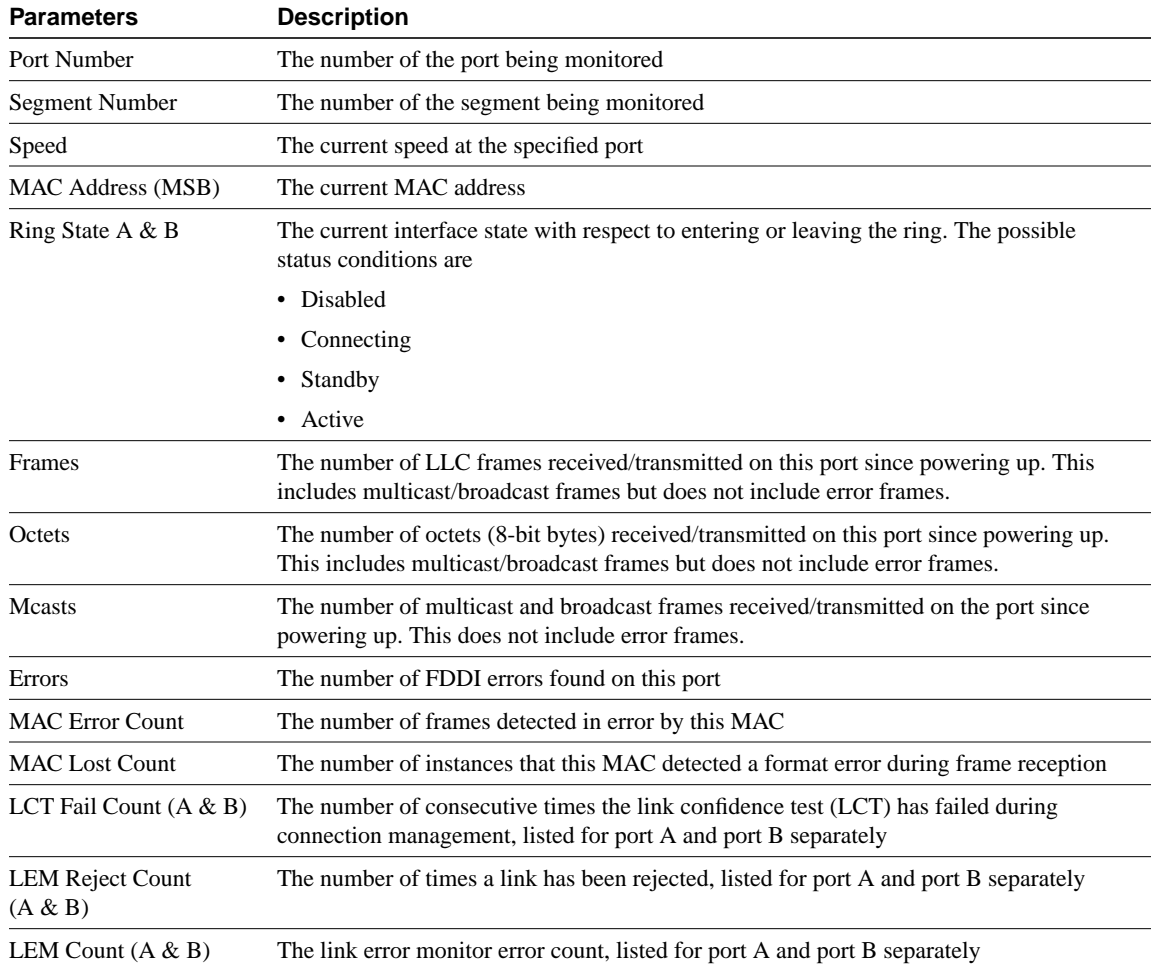

#### **Table 4-7 FDDI Physical Ports Statistics Parameters**

# **Monitoring Serial Port Configuration**

The Serial Port Configuration screen displays the current configuration of the switch console port.

Type the **monitor serial** command from the Main menu. It can be abbreviated:

**m se**

The Serial Port Configuration screen appears:

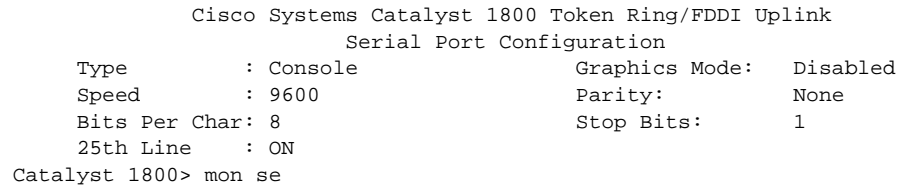

The following table describes the parameters listed on the Serial Port Configuration screen.

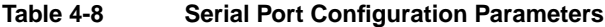

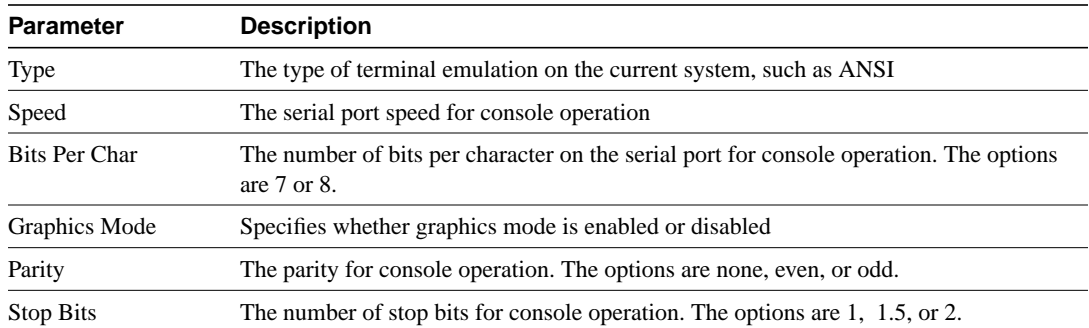

# **Monitoring SRT Statistics**

The SRT Statistics screen displays source route (SR) and source routing transparent (SRT) statistics for the selected port.

Type the **monitor srt** command from the Main menu. It can be abbreviated:

**m sr**

It prompts you for a port number. When you enter a port number, the SRT Statistics screen appears:

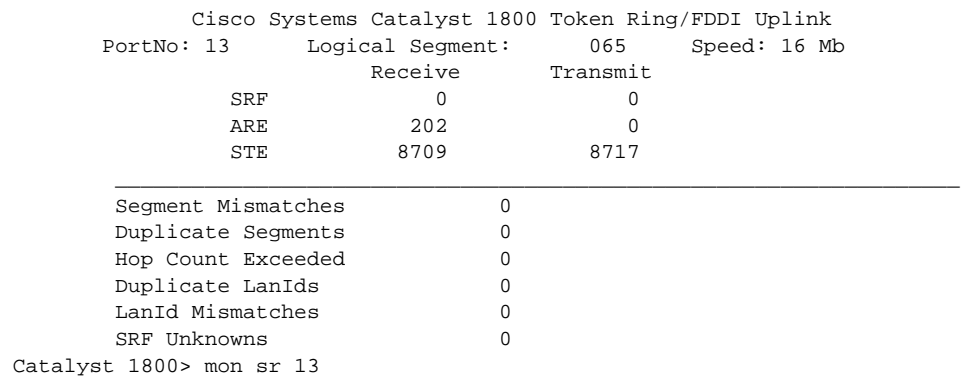

The following table describes the parameters on the SRT Statistics screen.

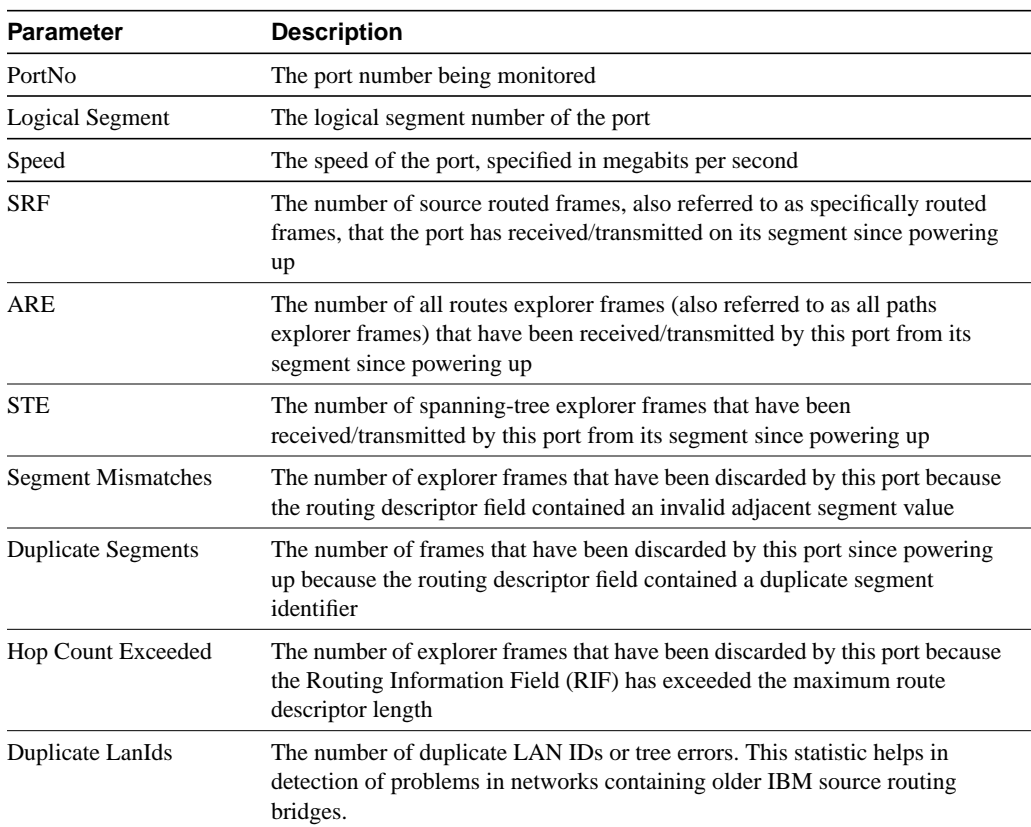

#### **Table 4-9 SRT Statistics Parameters**

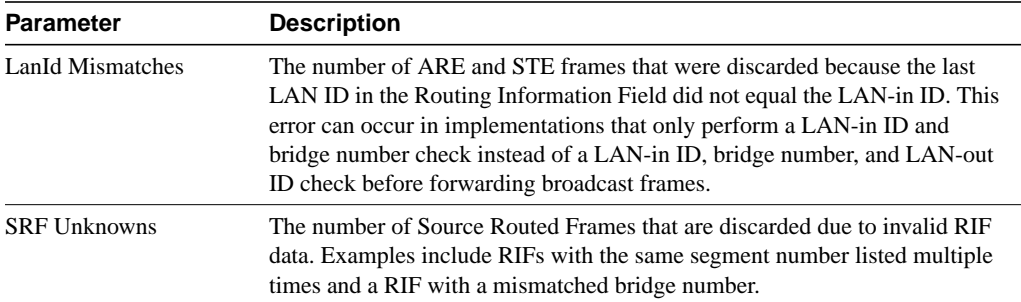

# **Monitoring STP Port Configuration Parameters**

The STP Port Configuration screen displays STP port related values.

**Step 1** Type the **monitor stpBruce** command from the Main menu:

**m st**

The system responds:

Enter logical segment number in hex

**Step 2** Enter the segment number in hexadecimal notation and press **Return**.

The STP Port Configuration screen appears:

Cisco Systems Catalyst 1800 Token Ring Switch

STP Port Configuration

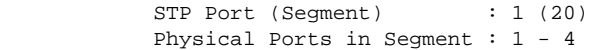

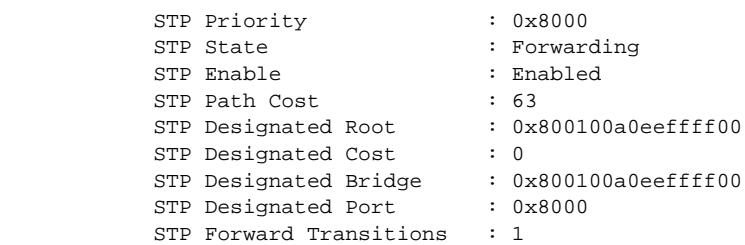

Catalyst 1800>monitor srt

The following table describes the parameters listed on the STP Port Configuration screen.

**Table 4-10 STP Port Configuration Parameters**

| <b>Parameter</b>          | <b>Description</b>                                                                          |
|---------------------------|---------------------------------------------------------------------------------------------|
| STP Port (Segment)        | The STP port displayed as a logical bridge port number and the associated segment<br>number |
| Physical Ports in Segment | A listing of the physical ports associated with this segment                                |

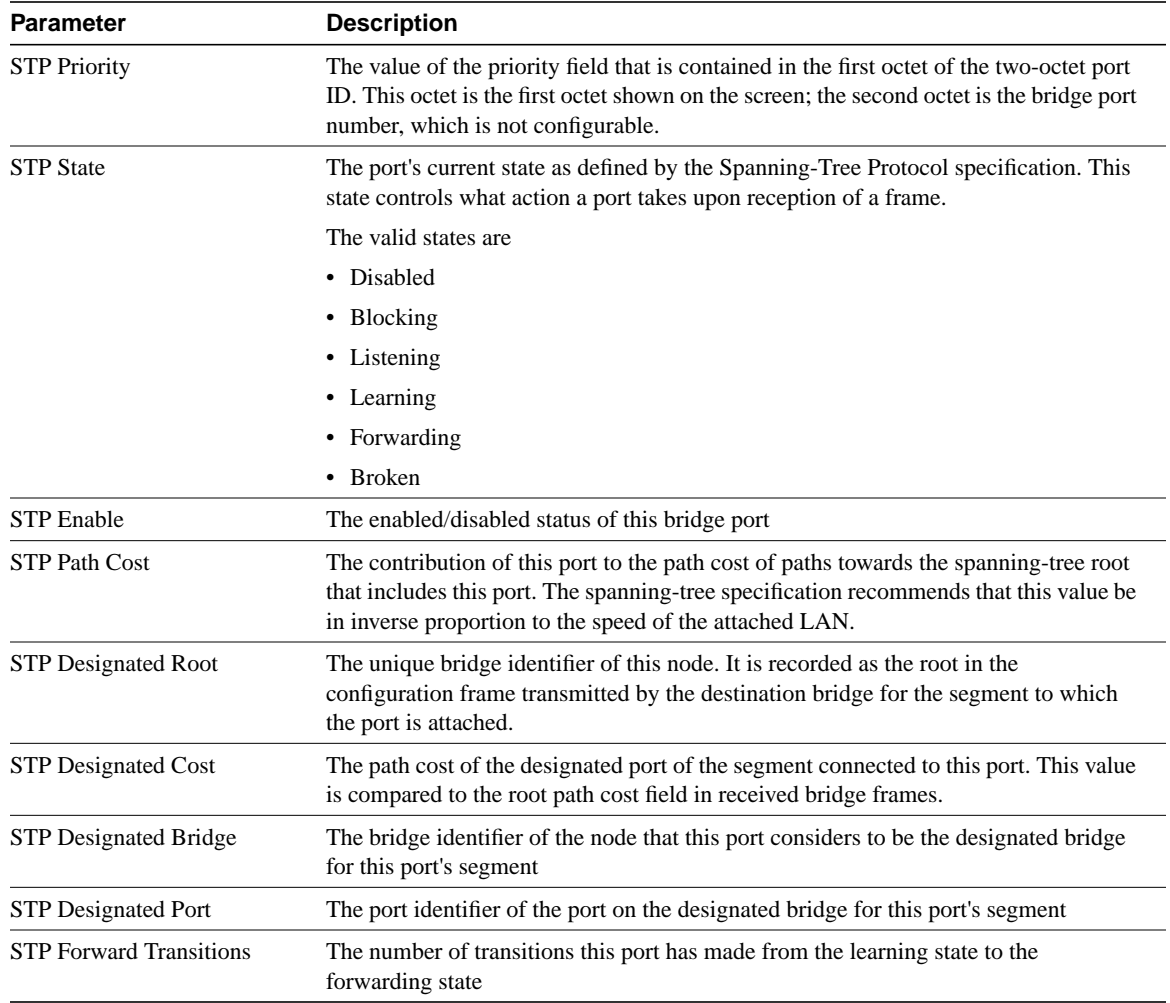

# **Monitoring System Statistics**

The System Overview screen displays ring activity for every port.

Type this command from the Main menu:

**Mon Sys**

The System Overview screen appears. The first example shows the screen for systems with Token Ring ports; the second example shows the screen for systems with FDDI ports.

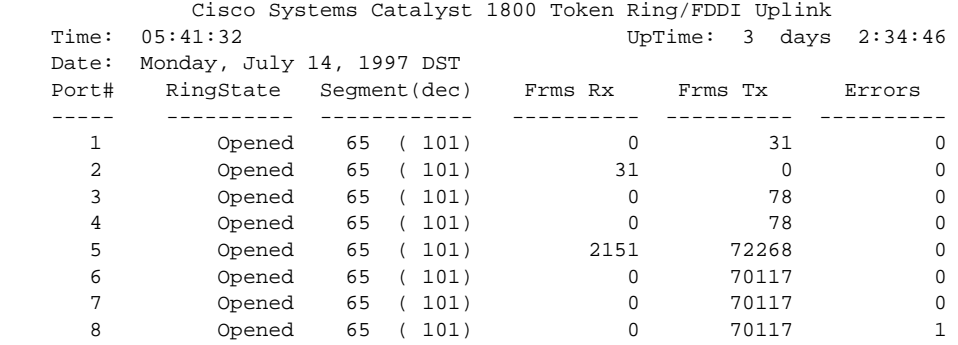

Catalyst 1800> mon sys

If you are using the FDU option, the following screen appears. The ports 5A and 5B refer to the FDDI port.

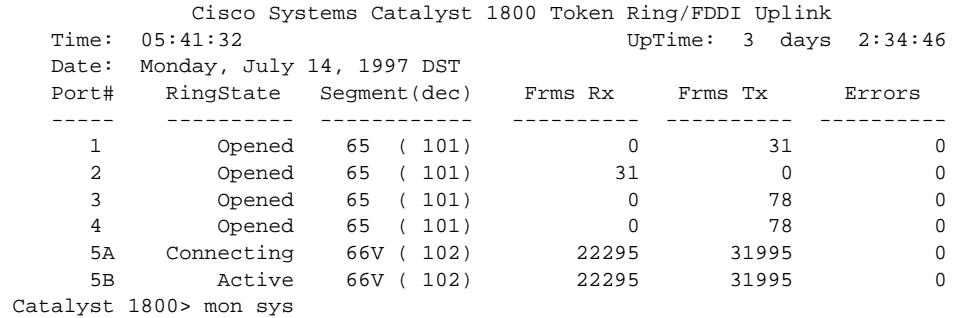

The following table describes the parameters on the System Overview screen:

**Table 4-11 System Overview Parameters**

| <b>Parameter</b> | <b>Description</b>                                                    |
|------------------|-----------------------------------------------------------------------|
| Time             | The time of the monitoring session                                    |
| Date             | The date of the monitoring session                                    |
| Uptime           | The amount of time the system has been operating                      |
| Port#            | The number of the port. In the case of FDDI, the ports are 5A and 5B. |

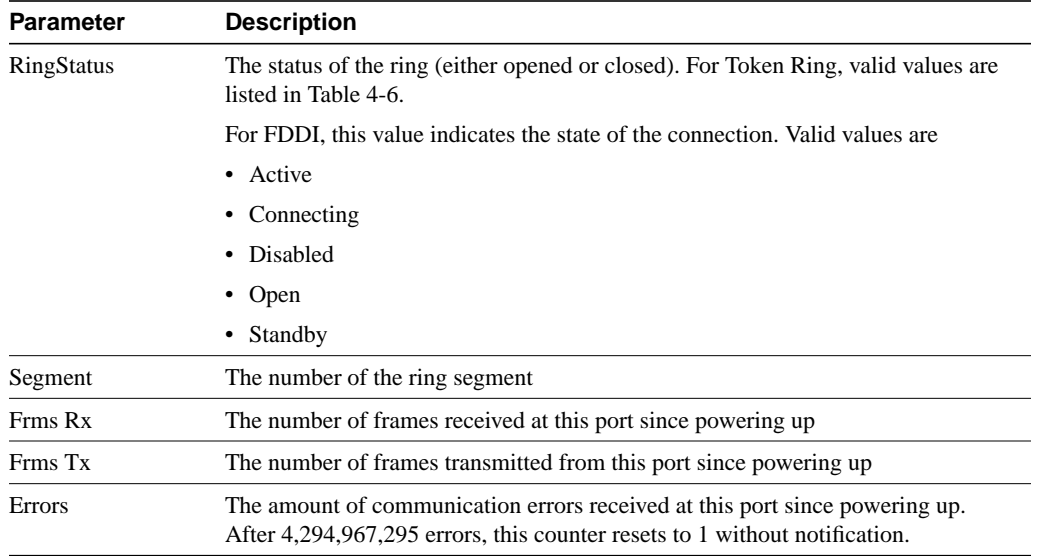